# Panoptoマニュアル マイフォルダーの管理と設定 インスタイム インスティック キャンコン 2021/11/22 1

## **■マイフォルダーとは、**

- ●マイフォルダーは、**自分が所有する動画**を管理するためのプライベートフォルダーです。
- ●「作成者 | 以上の役割のユーザーに付与されています。
- ●左サイドメニューの 【**マイフォルダー**】 をクリックして開きます。

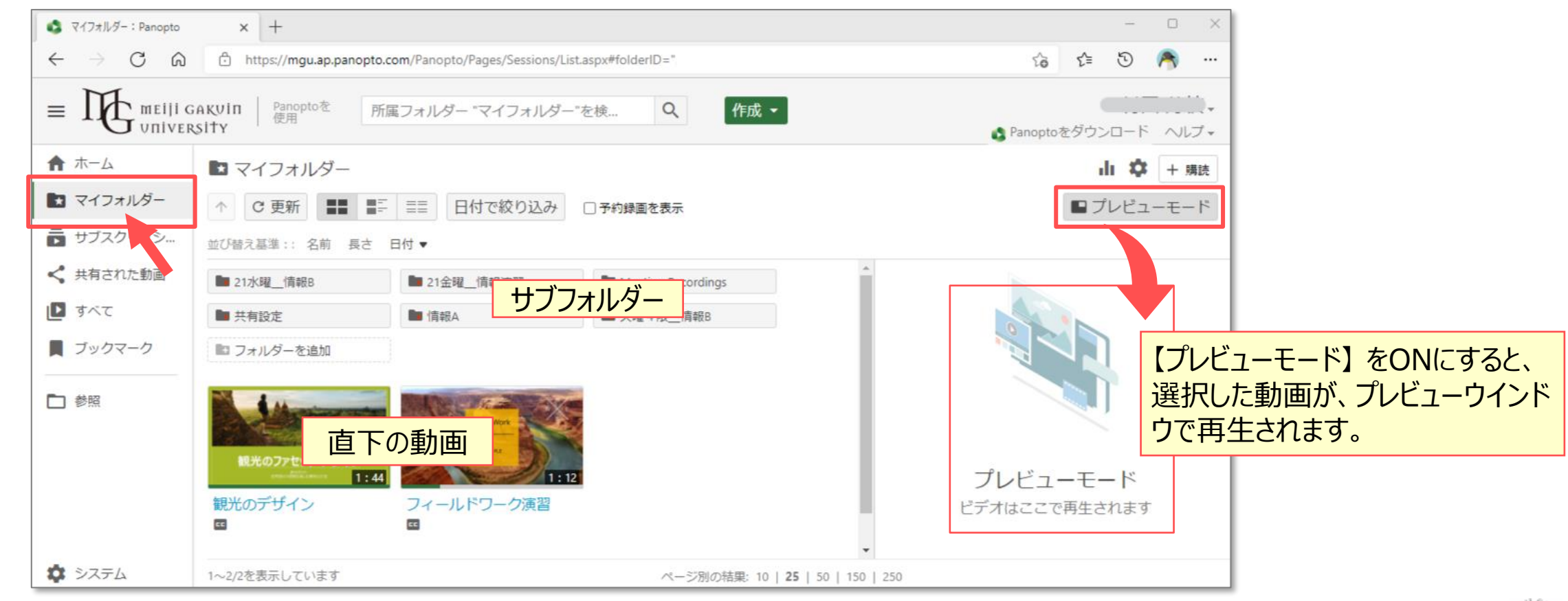

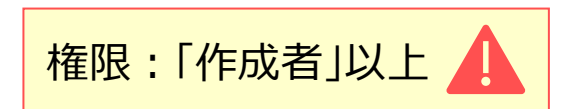

# Panoptoマニュアル マイフォルダーの管理と設定 マンスコンスターマンスのマニュアル

## **■サブフォルダーを作成する**

- 1. 【**マイフォルダー**】 をクリック
- 2. 【**作成**】 をクリック
- 3. 【**新しいフォルダー**】 をクリック

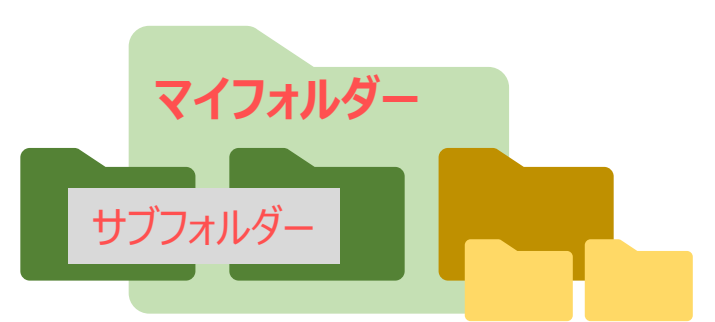

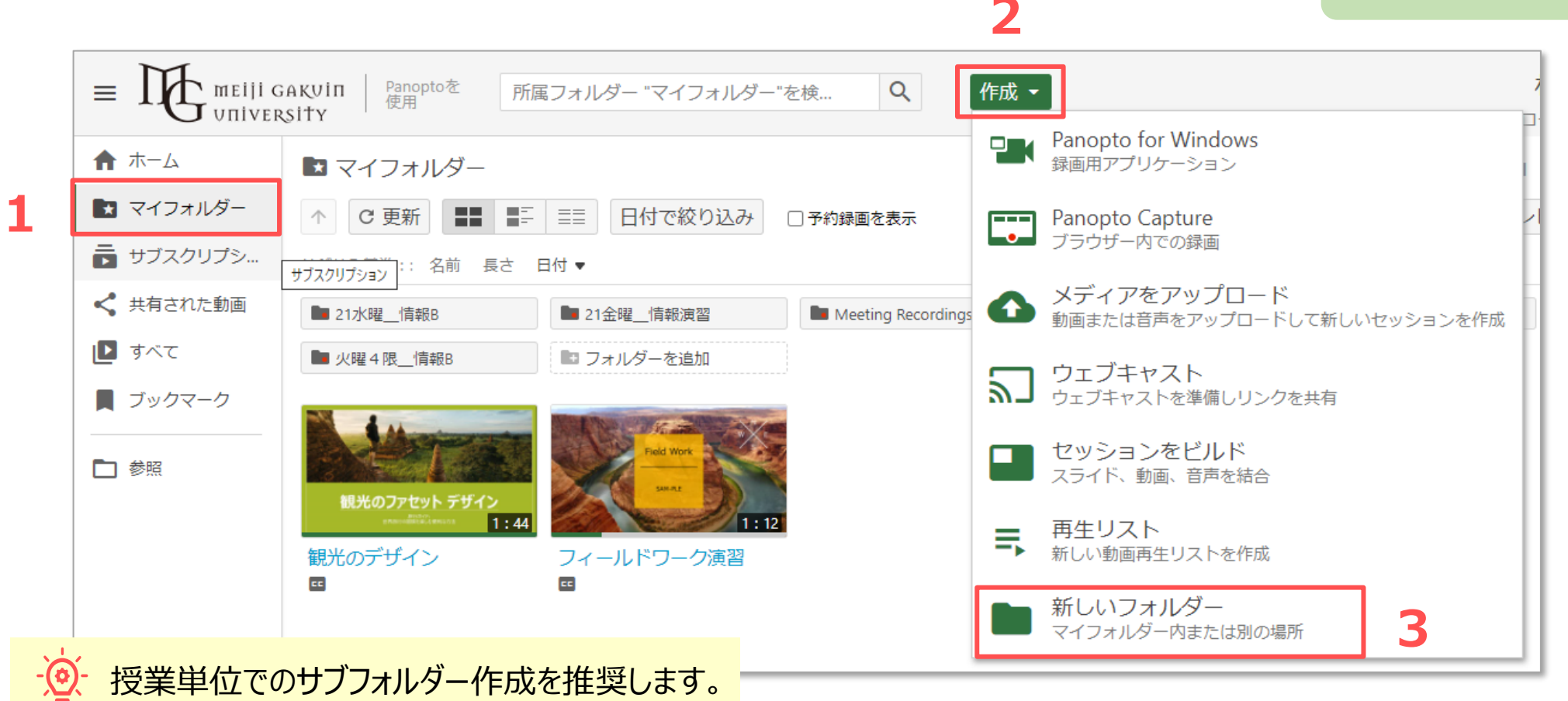

्री[र

#### **■フォルダーを作成**

- 1. 基本項目を入力
	- ① 名前 :授業名
	- ② 親フォルダー :マイフォルダー **※任意**
	- ③ 説明 :フォルダーの説明
	- ④ オプション :親フォルダーの許可を継承 **※任意**
- 2. 【**フォルダーを作成**】 をクリック

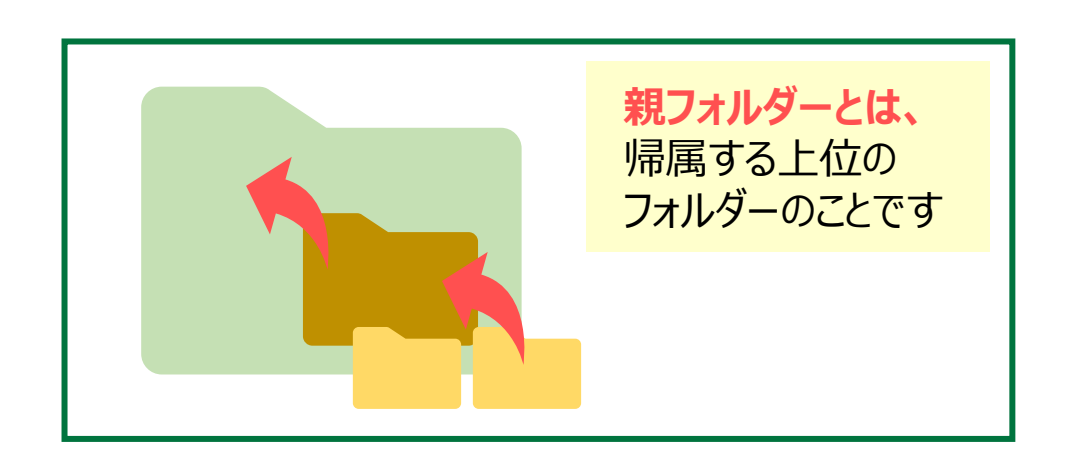

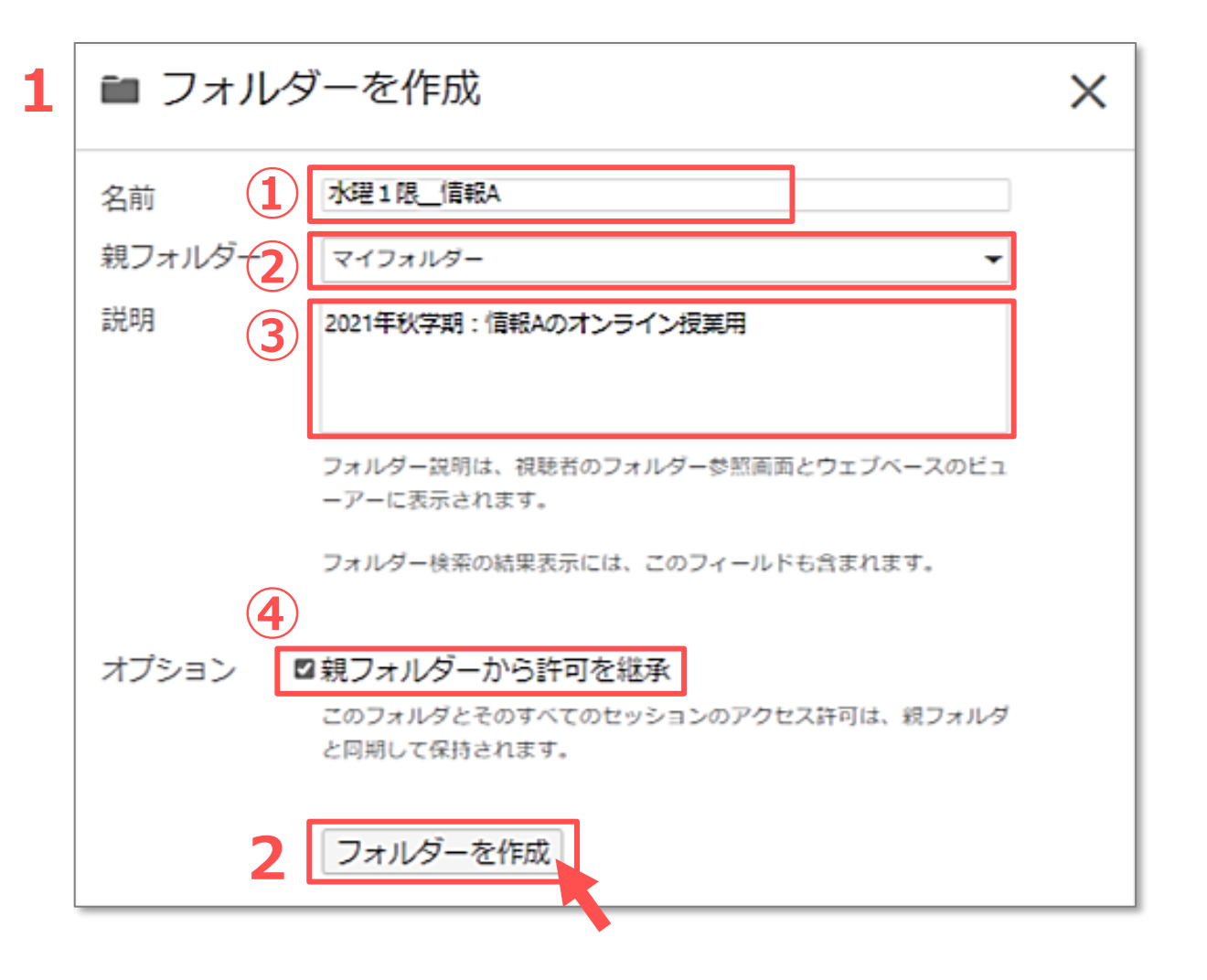

्री[र

## **■フォルダーの共有設定 ※任意**

- ●共有設定は後から設定できます。
- **●授業用に公開する場合には、下記の設定を推奨**しています。

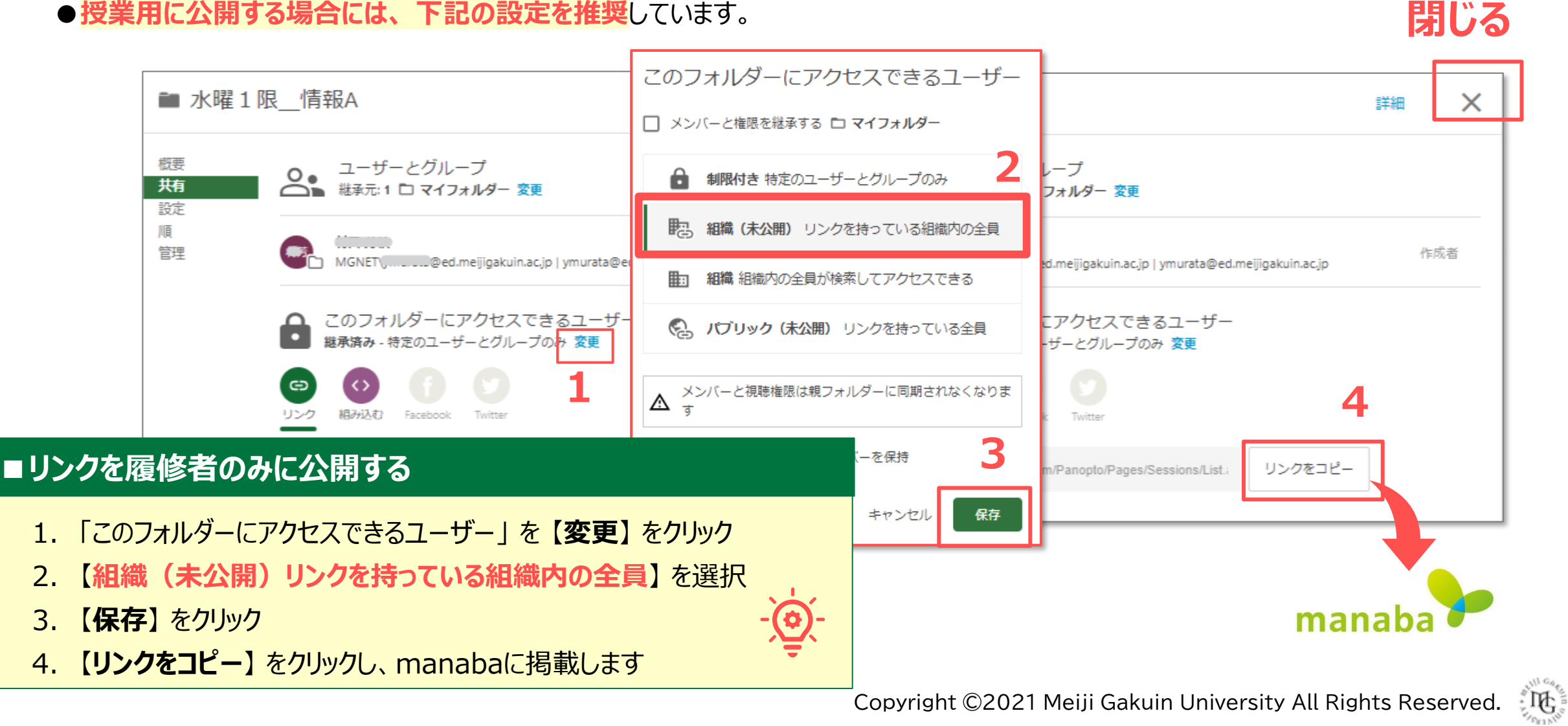

#### **■基本項目の変更**

- ⚫ 作成したフォルダー名や親フォルダーなどを変更できます。
- 1. 【⚙(設定)】 をクリック
- 2. 【**編集**】 をクリック
- 3. 変更して 【**保存**】 をクリック

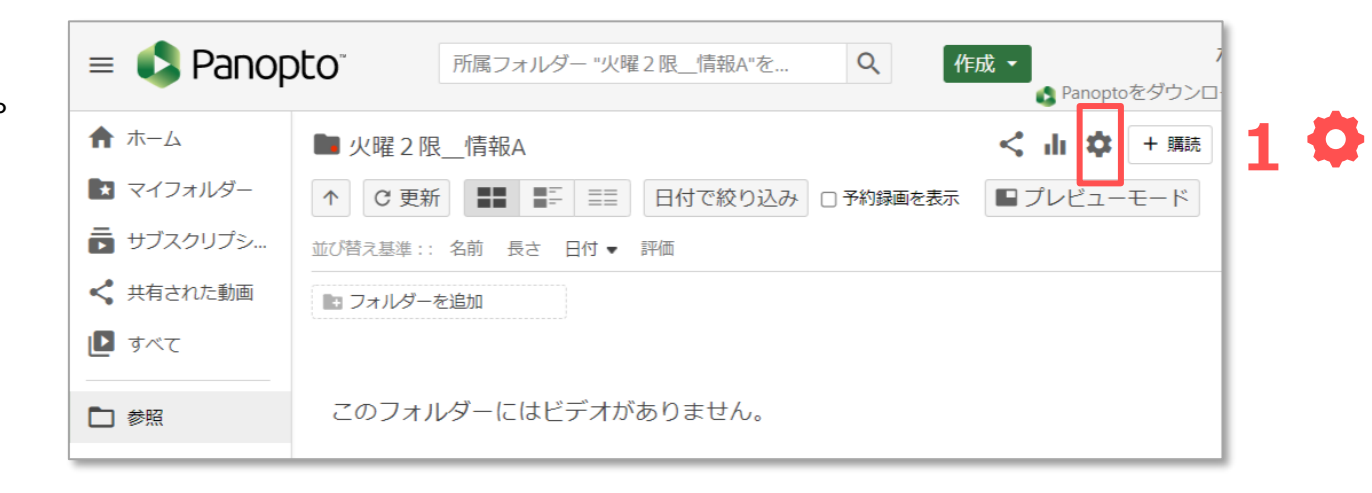

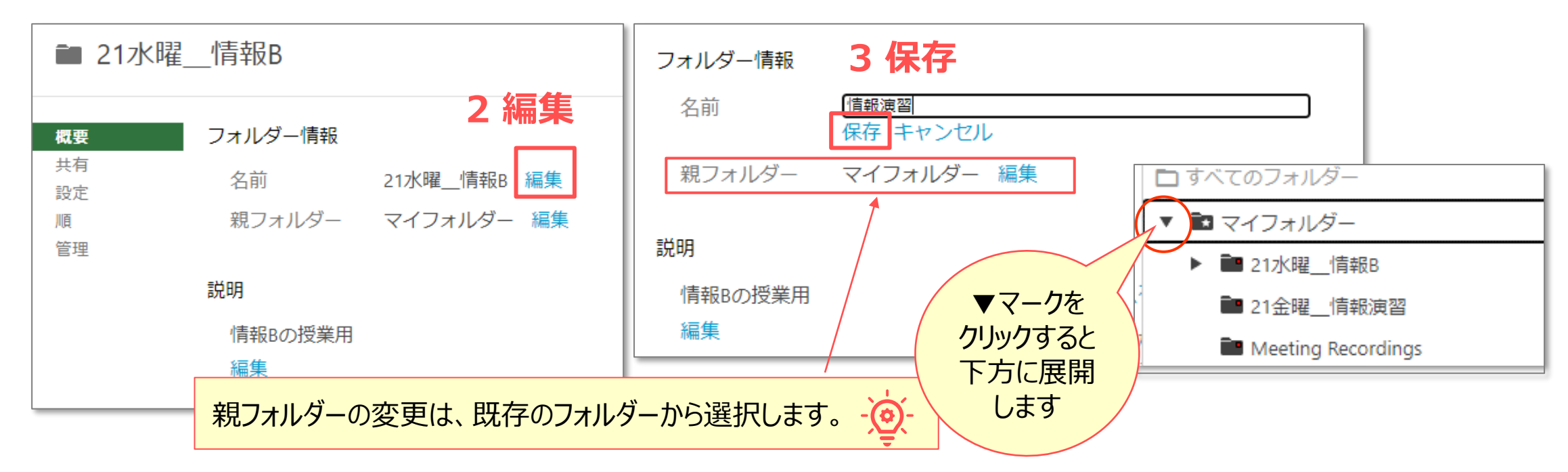

्राष्ट्रि

# Panoptoマニュアル マイフォルダーの管理と設定 インスター インスター 6

■ 復元

情報1

 $2:28$ 

# **■サブフォルダーの削除**

⚫ 削除するフォルダーを開きます

■ごみ箱

GREEK PanoptoCOM

1~25/37を表示しています

C 更新

- 1. 【⚙**(設定)**】 をクリック
- 2. 【**管理**】 をクリック
- 3. 【**削除**】 をクリック

★ ホーム

|■ すべて

口錄

☆ システム

■ マイフォルダー

■ サブスクリプシ…

← 共有された動画

■ ブックマーク

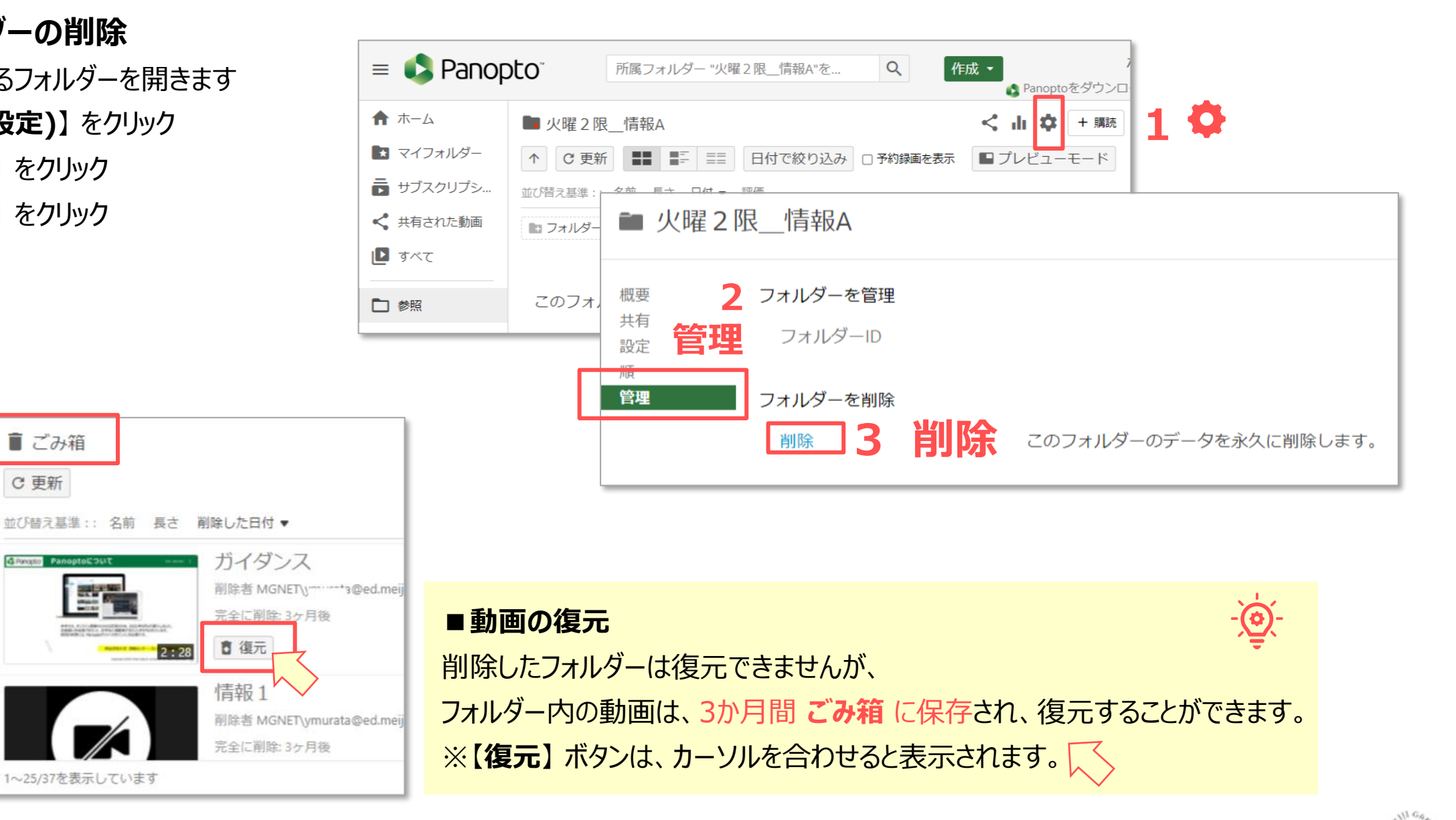

्रीए